REGISTER FOR AN AUCTION

Before participating in each auction you must register for the specific sale in which you would like to participate. You can register for a sale online by clicking "Register to Bid" on the auction page, or in person at one of our auction previews

## 4 EASY WAYS TO BID AT AUCTION

#### LIVE BID ONLINE **1.**

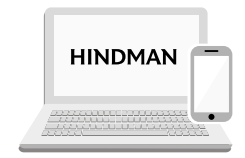

To bid live in any auction online, simply click on the auction of interest, register to bid in the auction (if a first time user, you will be prompted to create an account and provide the required information; if you are an existing Hindman user, you need only confirm the submitted details remain accurate and agree to the [Conditions of Sale](https://hindman-press.s3.amazonaws.com/uploads/2019/07/Conditions_Of_Sale_071719.pdf) for the auction).

Once your registration has been approved, you may log-in on the day of the auction to follow along and place your bids online by clicking on the "Place Bid" button, which will surface at our standard bidding [increments](https://hindmanauctions.com/how-to/buy).

The Hindman Auctions app allows you to browse upcoming sales, track, save and share your favorite lots or artists, livestream auctions and bid live from your mobile devices. Our app is compatible with iOS and Android. Download the Hindman app from the [App Store](https://apps.apple.com/us/app/hindman-auctions/id1535470367) or [Google Play](https://play.google.com/store/apps/details?id=com.auctionmobility.auctions.hindmanauctions) to begin mobile bidding now.

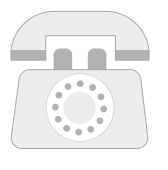

#### TELEPHONE BID **2.**

Bidders may register telephone bid requests by logging into their account through the "Sign In/Sign Up" button in the top right corner of our website. You will find this feature when you "View Sale" from the [auction schedule](https://hindmanauctions.com/auctions) page.

Next, you will need to select the "Register to Bid" button, which will prompt first time buyers for additional information. Once you are registered, select the "Register to bid live on the phone" button. Update your phone number if necessary in your account profile. A popup message will confirm that your phone request has been submitted and you will receive an email confirmation for your records. On the day of the auction, a Hindman representative will call you approximately five lots before your item is scheduled to be sold.

They will communicate to you the bidding activity and will relay your bids to the auctioneer at your discretion. Please note we can only accept telephone bids for lots with a low estimate of \$300 or above unless otherwise noted online. Telephone bids may be requested up to 2 hours prior to the auction start time.

### ABSENTEE BID **3.**

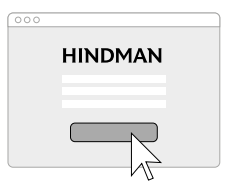

An absentee bid is the highest price you are willing to pay exclusive of buyer's premium and applicable sales tax. Absentee bids are always confidential, and bids are executed at the lowest price possible by the auctioneer according to reserves and competing bids.

If there are tied bids, the bidder who regis-

tered first is given precedence. All absentee bids are time stamped. You do not need to be present or available during the auction to participate as an absentee bidder. Bidders may place absentee bids online by logging into their account through the "Sign In/Sign Up" button in the top right corner of our website. You will find this feature when you click "View Sale" from the [auction schedule](https://hindmanauctions.com/auctions) page. Simply click the lot you wish to bid on. Next, you will need to select the "Register to Bid" button, which will prompt first time buyers for additional information. Once you are registered, select from the dropdown menu of bidding increments the highest dollar amount you are willing to pay exclusive of buyer's premium. When you have entered the amount, select the "Place Bid" button. Bids may be placed online up to the opening of the lot for live bidding in the auction.

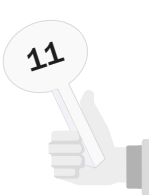

### BID IN-PERSON **4.**

Our auctions are free and open to the public with no obligation for attendees to bid. There is no need to come for the beginning of an auction and stay for the entire sale; you may come and go from the auction

as you please. Registration requires your full contact information, photo identification, credit card information, your signature and agreement to the [Conditions of Sale](https://hindman-press.s3.amazonaws.com/uploads/2019/07/Conditions_Of_Sale_071719.pdf). Once the auction begins, the auctioneer will clearly announce the lot number and bid increments as the bidding begins and proceeds. To place a bid, raise your paddle to the auctioneer for his or her recognition. When all of the bidding is through, the auctioneer will give fair warning, sell the item to the final bidder and announce the price and successful paddle number. When you are finished bidding on the lots in which you are interested, please return your paddle to the front desk, examine your invoice and make arrangements for payment and pickup.

# **HINDMAN**